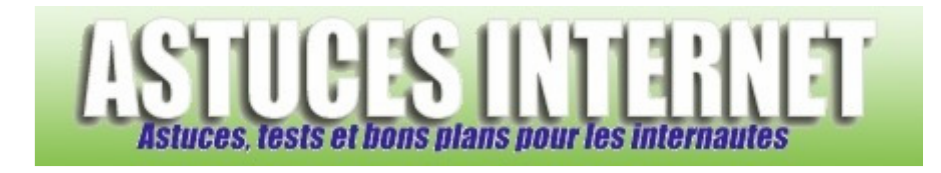

## Comment changer l'icône d'un dossier ?

*Demandé et répondu par Sebastien le 19-02-2006* 

Faites un clic droit sur votre dossier et cliquez sur **Propriétés**. Sélectionnez l'onglet **Personnaliser** et cliquez sur **Changer d'icône**.

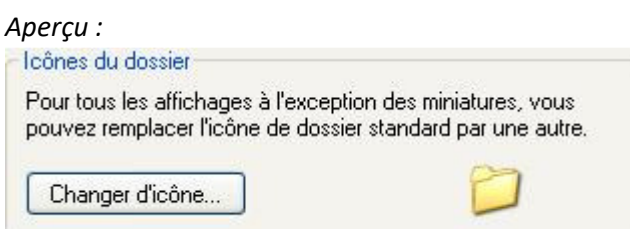

Choisissez l'icône que vous voulez donner à votre dossier et cliquez sur **OK** pour valider votre choix. Vous avez la possibilité de choisir des icônes personnalisées en cliquant sur parcourir et en sélectionnant vos icônes personnalisés.

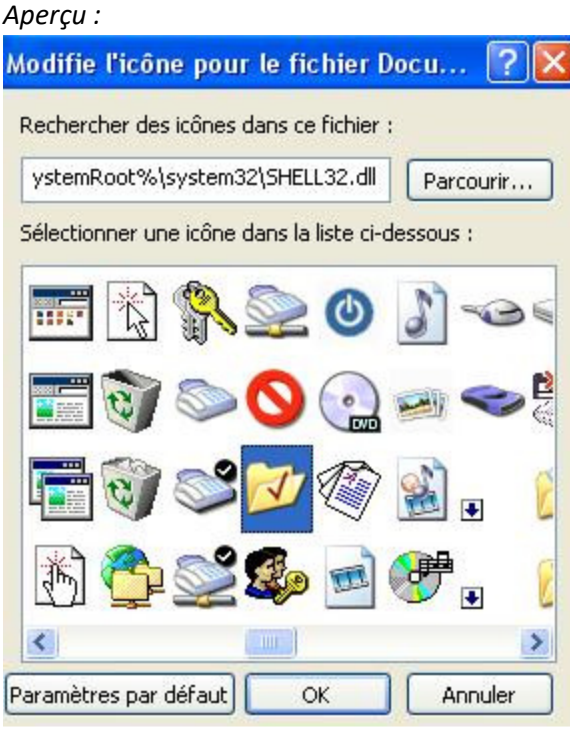